# TARJETA DE COMUNICACIÓN DEL SISTEMA ANALOGICO

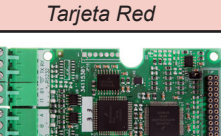

### *Tarjeta Ethernet*

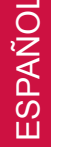

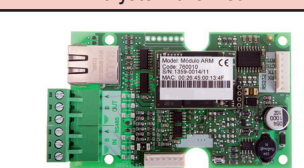

## *Tarjeta Fibra Optica*

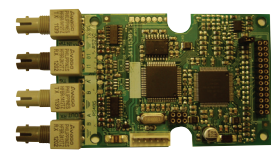

Estas tarjetas han sido diseñadas para dotar de una línea de comunicación a la gama de centrales analógicas para poder realizar todo tipo de comunicaciones.

Las centrales analógicas pueden alojar una tarjeta de comunicación.

Para la instalación de las tarjetas de expansión es preciso retirar la placa base de la central, extrayendo los tornillos que la sujetan. Una vez extraída la placa base inserte la tarjeta en la posición señalizada con el número 1. Conecte el cable que se suministra con la tarjeta como muestra la figura.

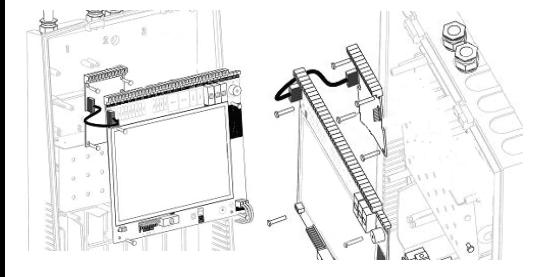

# **Tarjeta Red**

Esta tarjeta proporciona tres salidas. Dos salidas RS-485 para conectar las centrales en Red y una salida RS-232 para conectar una impresora al sistema.

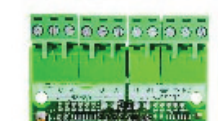

# **Tarjeta Ethernet**

Esta tarjeta proporciona tres salidas. Dos salidas RS-485 y una salida Ethernet para conectar las centrales en Red vía TCP/IP.

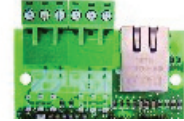

### **Tarjeta Fibra Optica**

Esta tarjeta proporciona dos salidas. Dos salidas Fibra Optica Multi-modo para conectar las centrales en Red.

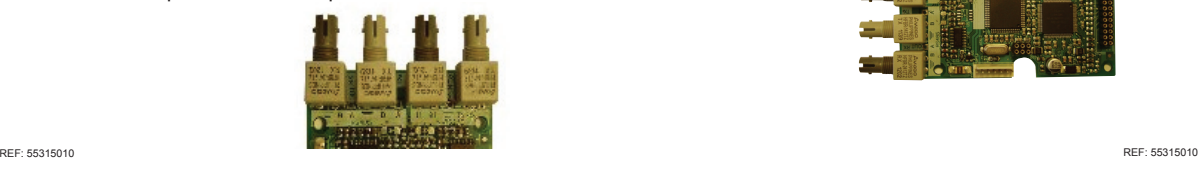

# **1- Introducción 1- Introduction 4- Características Técnicas 4- Technical Features**

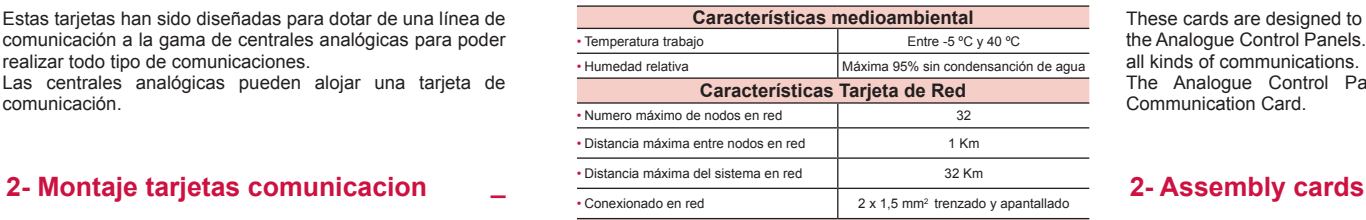

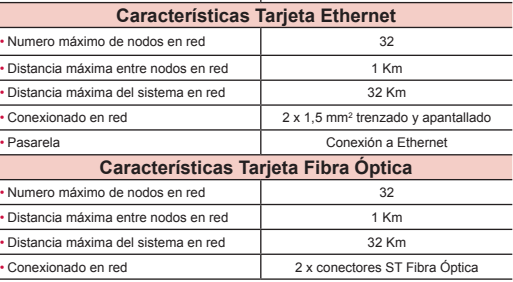

# COMMUNICATION CARDS ANALOGUE SYSTEM

# *Network Card*

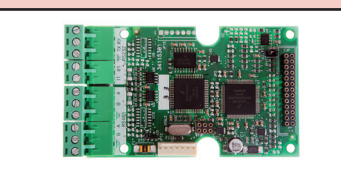

*Ethernet Card*

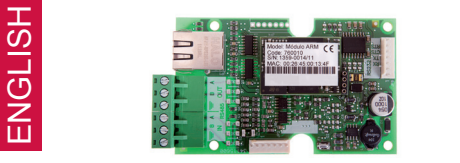

*Fiber Optic Card*

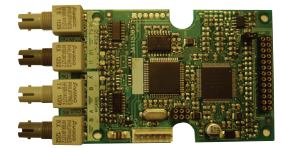

the Analogue Control Panels. With these cards you can make all kinds of communications.

Communication Card.

To install expansion cards is needed to remove the motherboard from the fire alarm panel, removing the screws that hold it. After the motherboard is removed insert the card into the position marked with the number 1. Connect the cable that came with the card as shown.

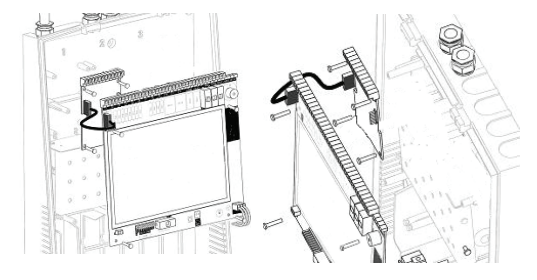

# **3- Conexionado 3- Connections**

# **Network Card**

This card provides three outputs. Two RS485 outputs for connecting the Network and one RS232 output to connect one printer to the system.

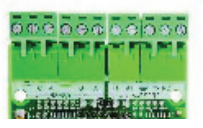

# **Ethernet Card**

This card provides three outputs. Two RS485 outputs for connecting the Network line and Ethernet output to connect the Control Panels inside Network via TCP/IP.

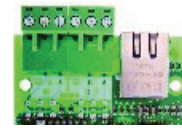

### **Fiber Optic Card**

This card provides two outputs. Two outputs Fiber Optical Multi-mode to connect the Control Panels inside the Network

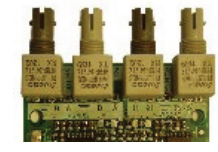

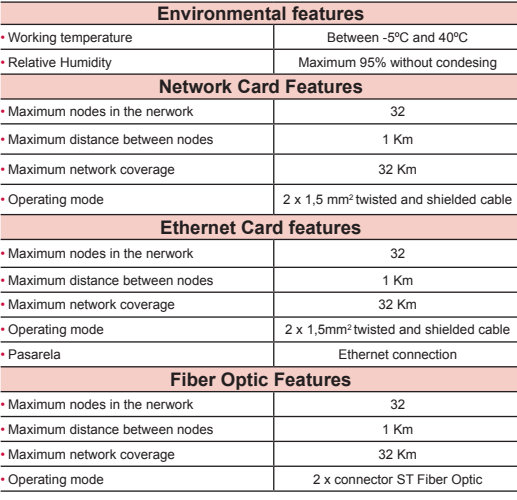

These cards are designed to provide a communication line to

The Analogue Control Panels can accommodate one

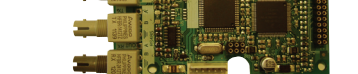

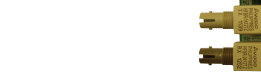

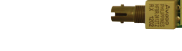

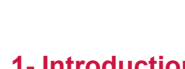

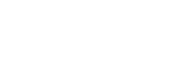

# CARTES DE COMMUNICATION POUR SYSTÈME ANALOGIQUE

*Carte de réseau*

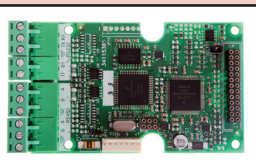

### *Carte de réseau et passerelle Ethernet*

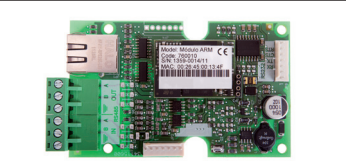

# *Carte de réseau à fibre optique*

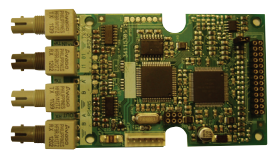

Ces cartes électroniques ont été développées pour que la gamme de centrale adressable soit dotée d'une ligne de communication pour réaliser tout type de communication. Les centrales adressables peuvent recevoir une carte de communication.

Pour procéder à l'installation des cartes d'extension, il importe de retirer la carte principale de la centrale en enlevant les vis de fixation. Après avoir retiré la carte principale, insérer la carte dans la position portant le numéro 1. Raccorder le câble fourni avec la carte comme indiqué sur la figure.

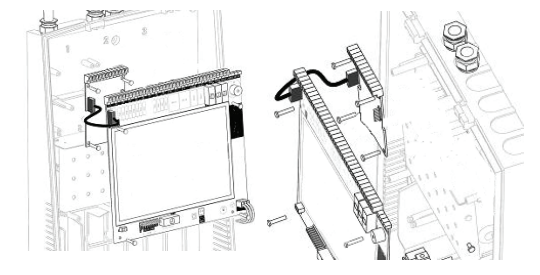

# **Carte de réseau**

Cette carte délivre 3 sorties. 2 sorties RS-485 pour connecter les centrales en réseau et une sortie RS-232 pour connecter une imprimante.

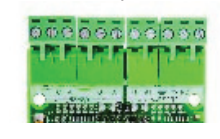

# **Carte de réseau et passerelle Ethernet**

Cette carte délivre 3 sorties. 2 sorties RS-485 et une sortie Ethernet pour connecter les centrales en réseau via TCP/IP.

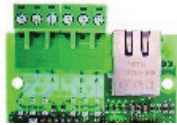

### **Carte de réseau à fibre optique** Cette carte délivre 2 sorties. 2 Sorties fibre optique

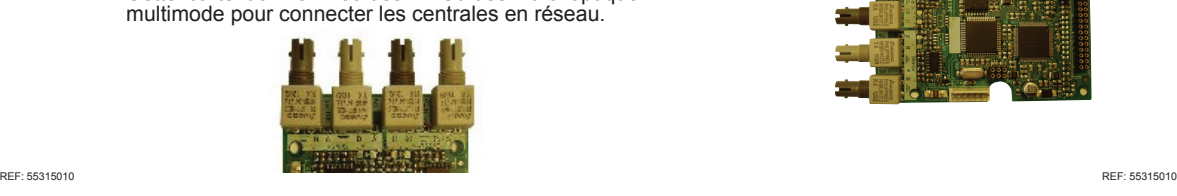

# **1- Introduction 1- Introduzione 4- Caractéristiques techniques 4- Specifiche tecniche**

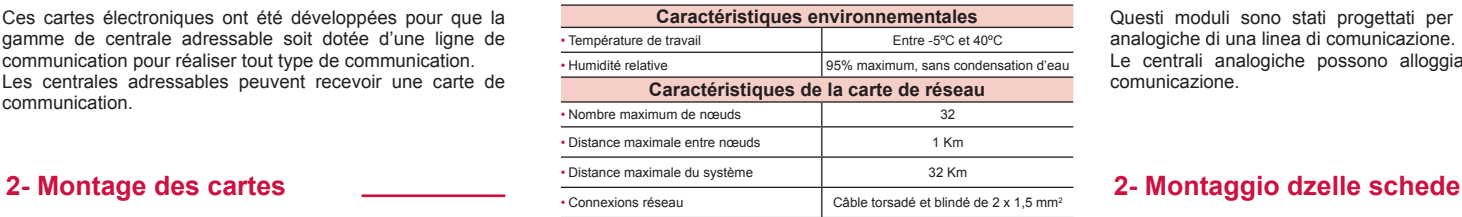

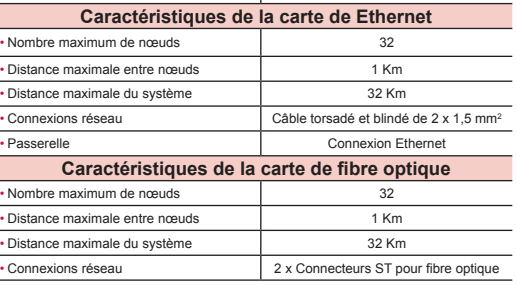

# SCHEDE DI COMUNICAZIONE DEL SISTEMA ANALOGICO

### *Scheda di rete*

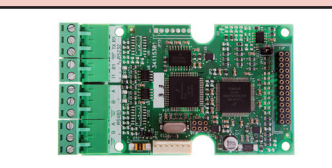

### *Scheda di rete e gateway Ethernet*

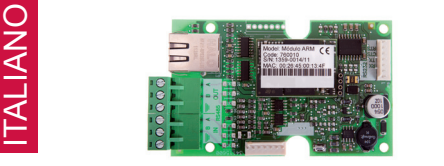

*Scheda in fibra ottica*

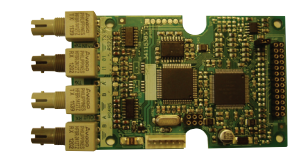

Questi moduli sono stati progettati per dotare le centrali analogiche di una linea di comunicazione. Le centrali analogiche possono alloggiare un modulo di comunicazione.

Per l'installazione delle schede di espansione, è necessario rimuovere la piastra di base della centrale, svitando le viti che la fissano. Una volta rimossa la piastra di base, inserire la prima scheda nella posizione contrassegnata dal numero 1. Collegare il cavo fornito con la scheda come indicato in figura.

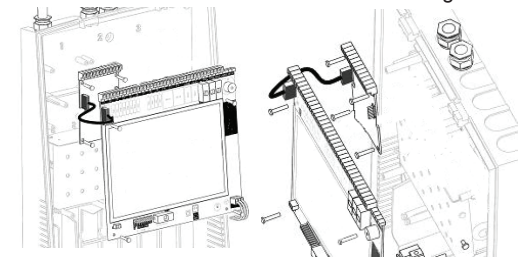

# **3- Raccordement 3- Prova e Manutenzione**

# **Scheda di rete**

Questo modulo fornisce tre uscite. Due uscite RS-485 per collegare le centrali in rete e un'uscita RS-232 per collegare una stampante al sistema.

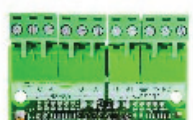

### **Scheda di rete e gateway Ethernet**

Questo modulo fornisce tre uscite. Due uscite RS-485 e una uscita Ethernet per collegare le centrali in rete vía TCP/IP.

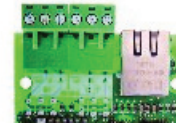

### **Scheda in fibra ottica**

Questo modulo fornisce due uscite. Due uscite in fibra ottica multi-modo per collegare le centrali in rete.

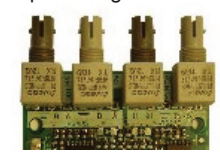

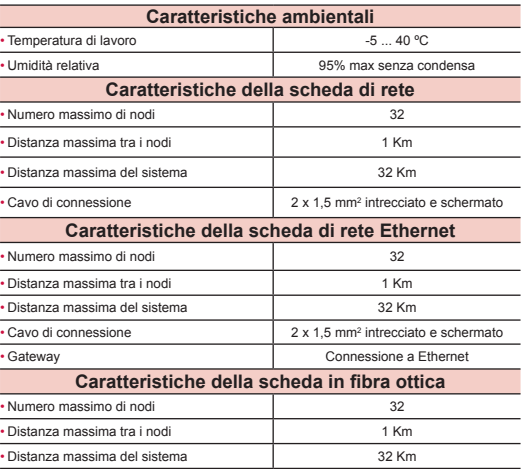

• Cavo di connessione 2 x Connettori ST per fibra ottica